### 1 Connect the monitor using ONLY ONE of the following cables: the dual monitor Y-adapter cable, the white DVI cable, or the blue VGA cable.

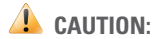

Before you set up and operate your Dell™ computer, see the safety instructions in the Product Information Guide. See your Owner's Manual for a complete list of features.

# Setting Up Your Computer

# 安装计算机 | 安裝電腦 | コンピュータのセットアップ | 컴퓨터 설치

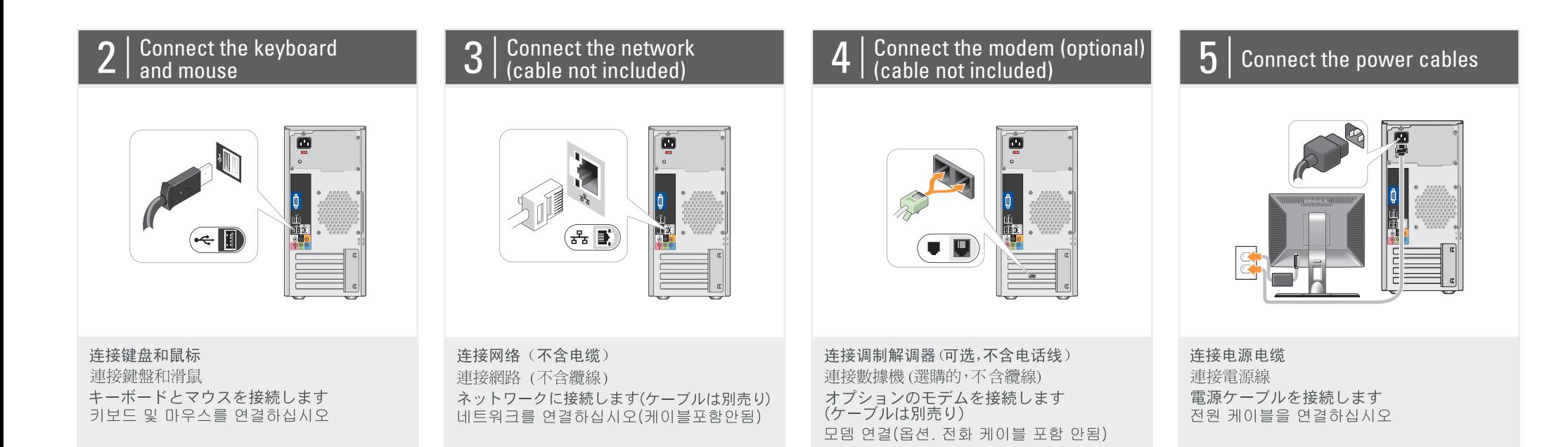

9. 扬声器连接器\* IEEE 1394

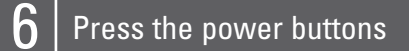

#### About Your Computer | 关于您的计算机 | 關於電腦 | コンピュータについて | 컴퓨터 정보

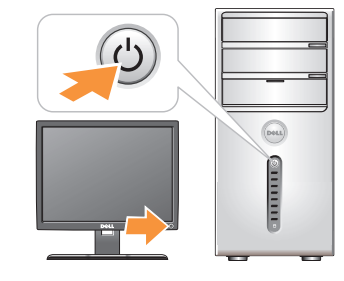

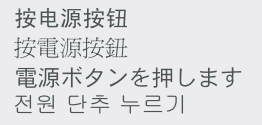

1. 2. 3. 4. 5. USB 2.0 \* 6. IEEE 1394 7. 8. 9. スピーカーコネクタ<mark>\*</mark>

<sup>・</sup>ボートの位置と数はシ<br>ステムによって異*な*<br>る場合があります。

碟機

壓選擇

克風連

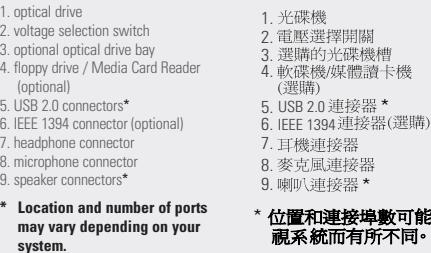

1. 光盘驱动器<br>2. 电压选择开关<br>3. 可选光盘驱动器托架

5. USB 2.0 连接器\*

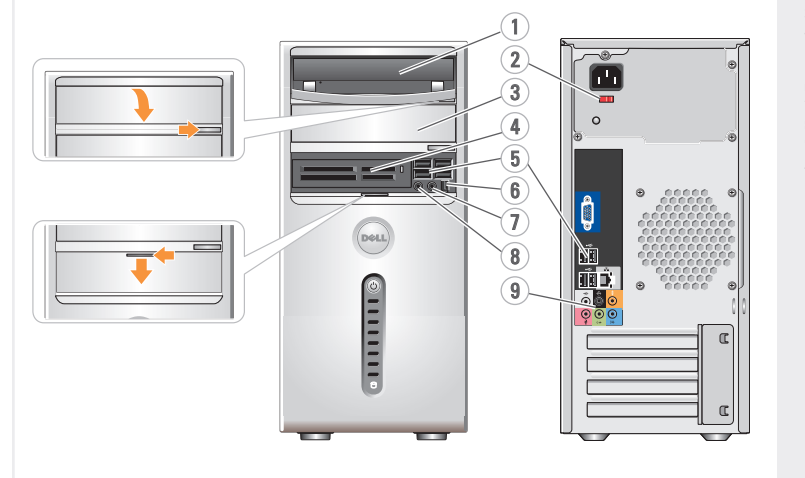

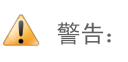

在安装和运行 Dell™计算机之前, 请参阅《产品信息指南》中的 安全说明。有关功能的完整列表, 请参阅《用户手册》。

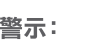

 $\bigwedge$ 

安裝和操作 Dell™ 電腦之前,請 參閱《產品資訊指南》中的安全 說明。請參閱《使用者手冊》以 取得功能的完整清單。

## ▲ 警告:

Dell™ コンピュータをセットア ップして操作する前に、 『製品情報ガイド』の安全にお 使いいただくための注意をお読 みください。詳細な機能の一覧 については、『オーナーズマニ ュアル』を参照してください。

#### $\triangle$  주의:

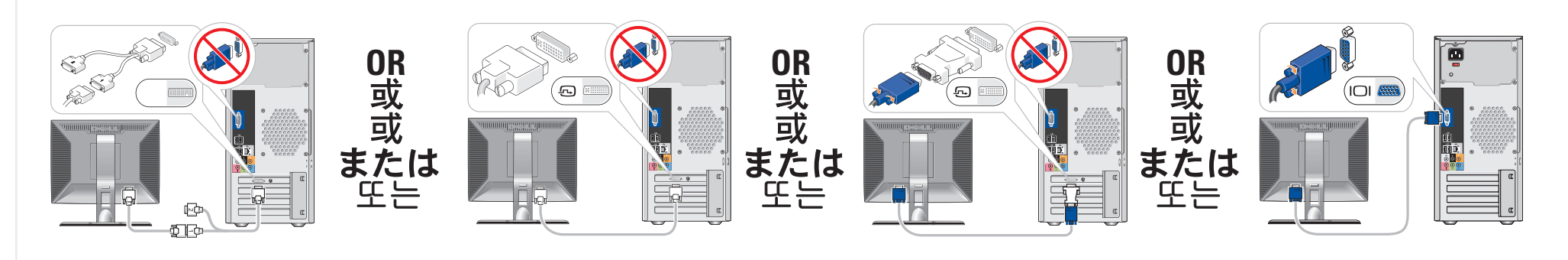

Dell™ 컴퓨터를 설치하여 사용하기 전에 *제품 정보 안내*의 안전 지침을 참조하십시오. 전체 기능 목록은 *사용 설명서*를 참조하십시오.

仅使用以下电缆之一连接显示器: 双显示器 Y 型适配器电缆、白色 DVI 电缆或蓝色 VGA 电缆 請僅使用以下一條電纜連接監視器:雙監視器 Y 配接卡纜線、白色 DVI 纜線或藍色 VGA 纜線 デュアルモニター Y アダプタケーブル、DVI ケーブル (白)、または VGA ケーブル (青) のうち いずれか 1 本のみを使用して、モニターを接続します 다음 케이블 중 하나만 사용하여 모니터에 연결하십시오. 이중 모니터 Y 어댑터 케이블, 흰색 DVI 케이블 또는 청색 VGA 케이블

2. 3. 4.

6. 7. 8.

\*

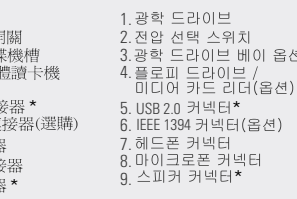

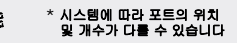

키치

...<br>베이 옵션

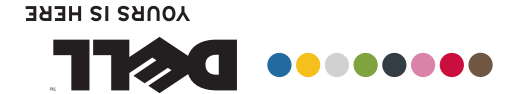

支撑 日开店 **LUTILOG-LYVE** 题雷英安 脉算计类安

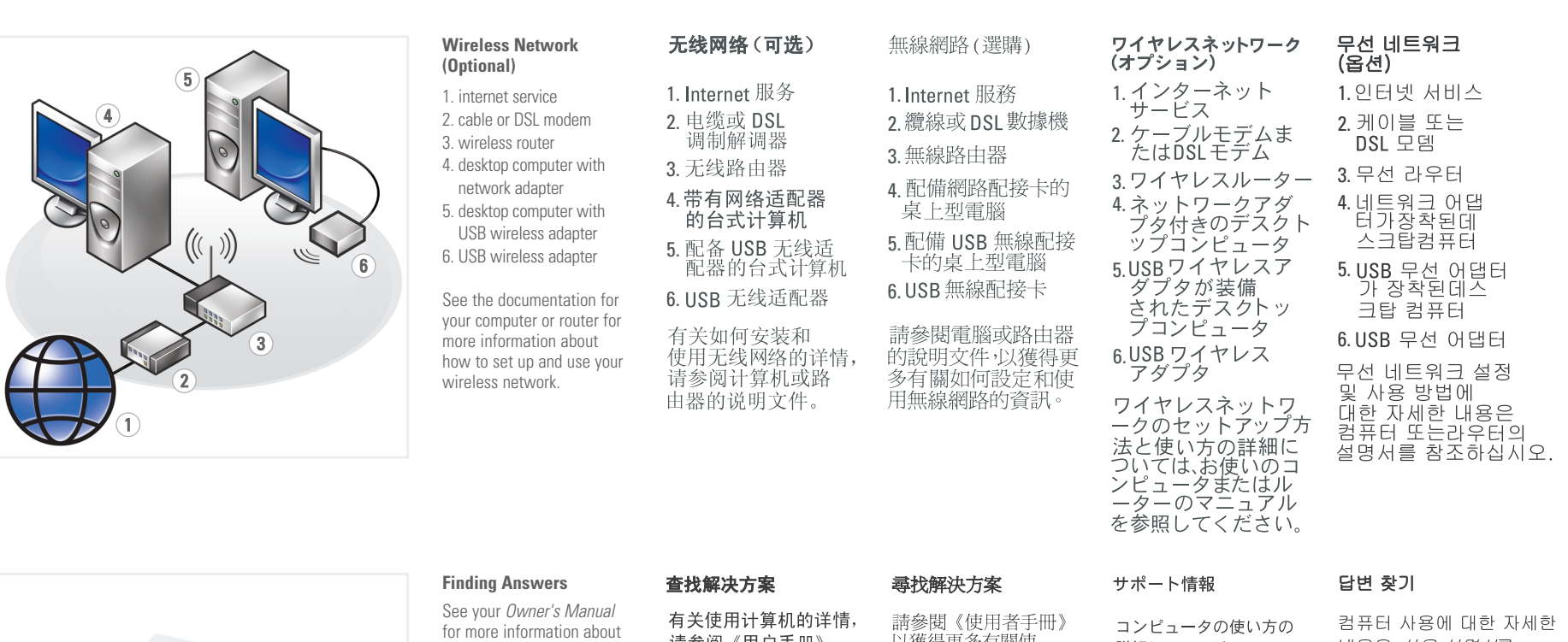

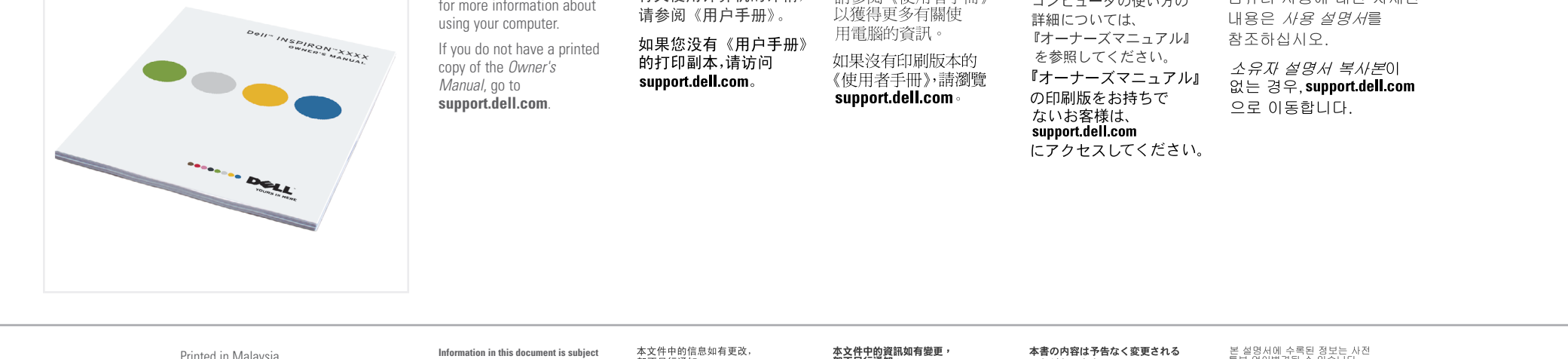

# Dell MINSPIRON W 230/231 SETTING UP YOUR COMPUTER

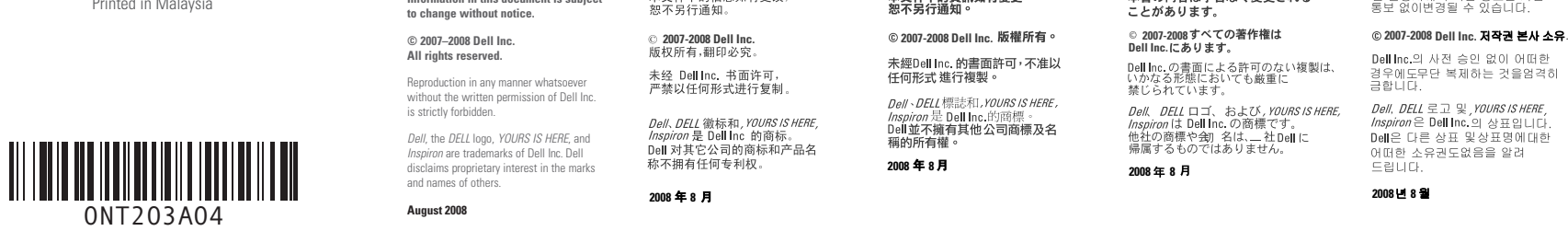

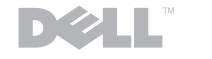

www.dell.com | support.dell.com